## **Vermietung Automatische Neuplanung der Ersatzfahrzeuge**

Vermietungen können automatisch neu geplant werden, basierend auf dem Annahmedatum und dem voraussichtlichen Fertigstellungsdatum des Auftrags. Dazu müssen Sie unter "System" (1), "Optionen" (2) die Konfiguration RENTAL\_AUTO\_REPLAN (3) einrichten (drücken Sie Strg + F und geben Sie RENTAL\_AUTO\_REPLAN ein). Dies kann auf verschiedene Weise erfolgen (4), die verschiedenen Einstellungen finden Sie unter dem Screenshot.

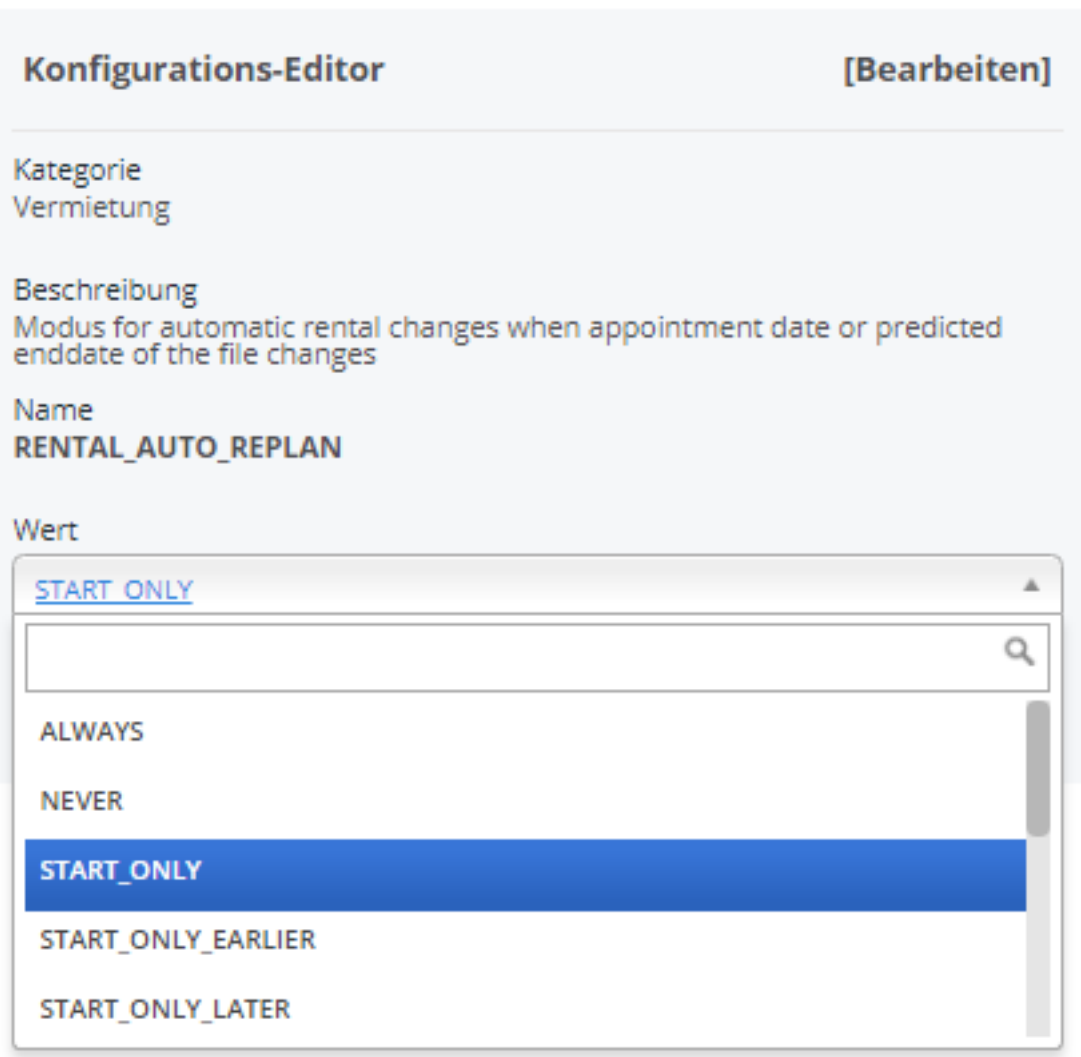

## 1. ALWAYS : ALWAYS

2. NEVER : NEVER

Seite 1 / 2 **(c) 2024 InSyPro <christof@insypro.com> | 2024-07-03 16:28** [URL: http://faq.insypro.com/index.php?action=artikel&cat=12&id=560&artlang=de](http://faq.insypro.com/index.php?action=artikel&cat=12&id=560&artlang=de)

## **Vermietung**

- 3. ONLY THE START DATE : START ONLY
- 4. ONLY IF THE START DATE IS EARLIER : START ONLY EARLIER
- 5. ONLY IF THE START DATE IS LATER : START ONLY LATER
- 6. ONLY THE END DATE : END ONLY
- 7. ONLY IF THE END DATE IS EARLIER : END ONLY EARLIER
- 8. ONLY IF THE END DATE IS LATER: END ONLY LATER
- 9. BOTH DATES EARLIER : HASTEN
- 10. BOTH DATES LATER : POSTPONE
- 11. ONLY IN THE CASE OF LENGTHENING EARLIER STARTING DATE / LATER ENDING DATE : LENGTHEN
- 12. ONLY IN THE CASE OF SHORTENING- LATER STARTING DATE / EARLIER ENDING DATE : SHORTEN

Eindeutige ID: #2298 Verfasser: Jean-Marie Letzte Änderung: 2021-05-11 09:54